# **oFIEC - TELEMATICA**

# **Software y Hardware del PC**

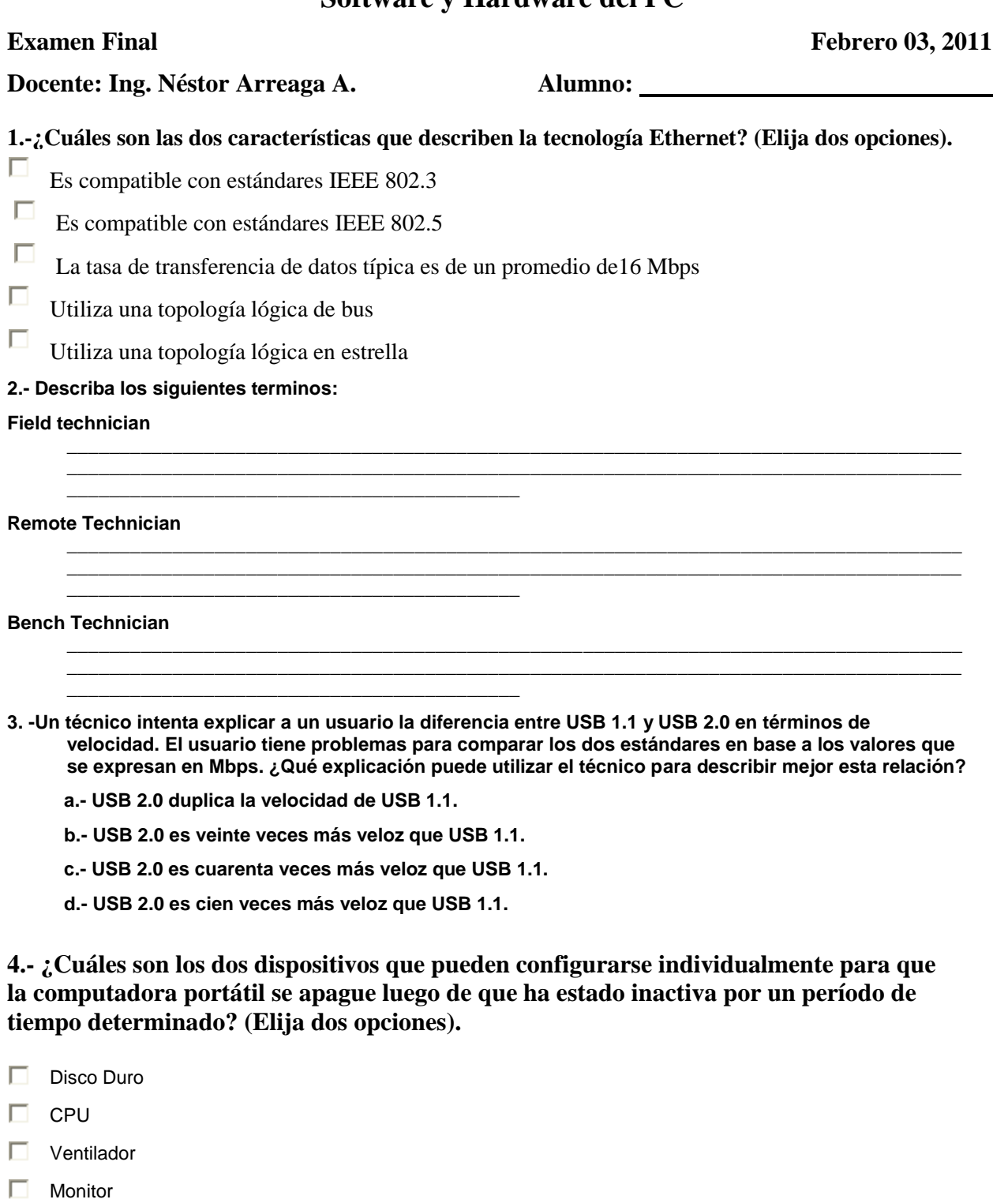

 $\Box$  NIC inalambrica

## **5.- ¿Cuáles son los tres componentes de impresora láser que habitualmente se dañan? (Elija tres opciones).**

- $\Box$
- 
- 
- Ensamblado del fusor  $\Box$  Corona primaria Rodillos de recolección<br>Rodillos de transferencia  $\Box$  Corona secundaria  $\Box$  Bandejas para papel Rodillos de transferencia  $\Box$  Corona secundaria  $\Box$  Bandejas para papel  $\Box$ 
	-
- 
- 
- 

**6.- Describir la diferencia entre las tecnologías de Encriptamiento:** 

**\_\_\_\_\_\_\_\_\_\_\_\_\_\_\_\_\_\_\_\_\_\_\_\_\_\_\_\_\_\_\_\_\_\_\_\_\_\_\_\_\_\_\_**

**\_\_\_\_\_\_\_\_\_\_\_\_\_\_\_\_\_\_\_\_\_\_\_\_\_\_\_\_\_\_\_\_\_\_\_\_\_\_\_\_\_\_\_**

### **Symmetric encryption**

#### **Asymmetric encryption**

**7.- Una compañía tiene una política de mantenimiento preventivo que requiere la creación de un nuevo punto de restauración en todas la computadoras cada seis meses. ¿Cómo puede hacer el técnico para crear el punto de restauración?**

**\_\_\_\_\_\_\_\_\_\_\_\_\_\_\_\_\_\_\_\_\_\_\_\_\_\_\_\_\_\_\_\_\_\_\_\_\_\_\_\_\_\_\_\_\_\_\_\_\_\_\_\_\_\_\_\_\_\_\_\_\_\_\_\_\_\_\_\_\_\_\_\_\_\_\_\_\_\_\_\_\_\_\_\_\_ \_\_\_\_\_\_\_\_\_\_\_\_\_\_\_\_\_\_\_\_\_\_\_\_\_\_\_\_\_\_\_\_\_\_\_\_\_\_\_\_\_\_\_\_\_\_\_\_\_\_\_\_\_\_\_\_\_\_\_\_\_\_\_\_\_\_\_\_\_\_\_\_\_\_\_\_\_\_\_\_\_\_\_\_\_**

**\_\_\_\_\_\_\_\_\_\_\_\_\_\_\_\_\_\_\_\_\_\_\_\_\_\_\_\_\_\_\_\_\_\_\_\_\_\_\_\_\_\_\_\_\_\_\_\_\_\_\_\_\_\_\_\_\_\_\_\_\_\_\_\_\_\_\_\_\_\_\_\_\_\_\_\_\_\_\_\_\_\_\_\_\_ \_\_\_\_\_\_\_\_\_\_\_\_\_\_\_\_\_\_\_\_\_\_\_\_\_\_\_\_\_\_\_\_\_\_\_\_\_\_\_\_\_\_\_\_\_\_\_\_\_\_\_\_\_\_\_\_\_\_\_\_\_\_\_\_\_\_\_\_\_\_\_\_\_\_\_\_\_\_\_\_\_\_\_\_\_**

**a.- Desde la CLI ingresar el comando restore /cn.**

**b.- Ir a Inicio > Panel de control > Accesorios > Herramientas del sistema > Restauración del sistema > Crear un punto de restauración.**

**\_\_\_\_\_\_\_\_\_\_\_\_\_\_\_\_\_\_\_\_\_\_\_\_\_\_\_\_\_\_\_\_\_\_\_\_\_\_\_\_\_\_\_\_\_\_\_\_\_\_\_\_\_\_\_\_\_\_\_\_\_\_\_\_\_\_\_\_\_\_\_\_\_\_\_\_\_\_\_\_\_\_\_\_\_\_\_\_\_\_\_ \_\_\_\_\_\_\_\_\_\_\_\_\_\_\_\_\_\_\_\_\_\_\_\_\_\_\_\_\_\_\_\_\_\_\_\_\_\_\_\_\_\_\_\_\_\_\_\_\_\_\_\_\_\_\_\_\_\_\_\_\_\_\_\_\_\_\_\_\_\_\_\_\_\_\_\_\_\_\_\_\_\_\_\_\_\_\_\_\_\_\_ \_\_\_\_\_\_\_\_\_\_\_\_\_\_\_\_\_\_\_\_\_\_\_\_\_\_\_\_\_\_\_\_\_\_\_\_\_\_\_\_\_\_\_\_\_\_\_\_\_\_\_\_\_\_\_\_\_\_\_\_\_\_\_\_\_\_\_\_\_\_\_\_\_\_\_\_\_\_\_\_\_\_\_\_\_\_\_\_\_\_\_ \_\_\_\_\_\_\_\_\_\_\_\_\_\_\_\_\_\_\_\_\_\_\_\_\_\_\_\_\_\_\_\_\_\_\_\_\_\_\_\_\_\_\_\_\_\_\_\_\_\_\_\_\_\_\_\_\_\_\_\_\_\_\_\_\_\_\_\_\_\_\_\_\_\_\_\_\_\_\_\_\_\_\_\_\_\_\_\_\_\_\_ \_\_\_\_\_\_\_\_\_\_\_\_\_\_\_\_\_\_\_\_\_\_\_\_\_\_\_\_\_\_\_\_\_\_\_\_\_\_\_\_\_\_\_\_\_\_\_\_\_\_\_\_\_\_\_\_\_\_\_\_\_\_\_\_\_\_\_\_\_\_\_\_\_\_\_\_\_\_\_\_\_\_\_\_\_\_\_\_\_\_\_**

**c.- Ir a Inicio > Todos los programas > Accesorios > Herramientas del sistema > Restauración del sistema > Crear un punto de restauración.**

**d.- Hacer clic con el botón secundario del mouse en Mi PC y luego ir a Propiedades > Restauración > Crear un punto de restauración.**

**8.- Indique por lo menos 5 ataques TCP/IP que se dan en los sistemas computacionales.**

#### **9.- De acuerdo a los protocolos especificados indique sus puertos y el propósito de cada protocolo.**

![](_page_1_Picture_166.jpeg)

#### **10.- Que determina el chipset en el motherboard de un computador:**

**11.- Indique cual sería la mejor manera de manejar a un cliente que no sabe mucho sobre tecnología para lograr una buena atención y resolución de sus problemas.**

**\_\_\_\_\_\_\_\_\_\_\_\_\_\_\_\_\_\_\_\_\_\_\_\_\_\_\_\_\_\_\_\_\_\_\_\_\_\_\_\_\_\_\_\_\_\_\_\_\_\_\_\_\_\_\_\_\_\_\_\_\_\_\_\_\_\_\_\_\_\_\_\_\_\_\_\_\_\_\_\_\_\_\_\_\_\_\_\_\_\_\_ \_\_\_\_\_\_\_\_\_\_\_\_\_\_\_\_\_\_\_\_\_\_\_\_\_\_\_\_\_\_\_\_\_\_\_\_\_\_\_\_\_\_\_\_\_\_\_\_\_\_\_\_\_\_\_\_\_\_\_\_\_\_\_\_\_\_\_\_\_\_\_\_\_\_\_\_\_\_\_\_\_\_\_\_\_\_\_\_\_\_\_ \_\_\_\_\_\_\_\_\_\_\_\_\_\_\_\_\_\_\_\_\_\_\_\_\_\_\_\_\_\_\_\_\_\_\_\_\_\_\_\_\_\_\_\_\_\_\_\_\_\_\_\_\_\_\_\_\_\_\_\_\_\_\_\_\_\_\_\_\_\_\_\_\_\_\_\_\_\_\_\_\_\_\_\_\_\_\_\_\_\_\_ \_\_\_\_\_\_\_\_\_\_\_\_\_\_\_\_\_\_\_\_\_\_\_\_\_\_\_\_\_\_\_\_\_\_\_\_\_\_\_\_\_\_\_\_\_\_\_\_\_\_\_\_\_\_\_\_\_\_\_\_\_\_\_\_\_\_\_\_\_\_\_\_\_\_\_\_\_\_\_\_\_\_\_\_\_\_\_\_\_\_\_ \_\_\_\_\_\_\_\_\_\_\_\_\_\_\_\_\_\_\_\_\_\_\_\_\_\_\_\_\_\_\_\_\_\_\_\_\_\_\_\_\_\_\_\_\_\_\_\_\_\_\_\_\_\_\_\_\_\_\_\_\_\_\_\_\_\_\_\_\_\_\_\_\_\_\_\_\_\_\_\_\_\_\_\_\_\_\_\_\_\_\_**

**12.- Indique y explique cada uno de los pasos que sigue la impresora a laser en su proceso de impresión de un documento..**

![](_page_2_Figure_1.jpeg)

**13.- Indique cual sería la mejor manera de manejar el stress, para evitar malestar en el técnico de un Help Desk.**

### **14.- Un editor de archivos de vídeo desfragmenta el disco duro de su computadora mensualmente para asegurar que continúe funcionando de manera óptima. ¿Cómo puede asegurarse el editor de que la desfragmentación se realice todos los meses?**

- C Seleccionar el elemento de menú **Acción** en la utilidad Defrag y luego seleccionar **Programa**.
- $\circ$ Agregar Defrag a **Tareas programadas** en **Herramientas del sistema**.

**.**

- О Configurar el indicador Programado para Defrag en HKEY\_CLASSES\_ROOT.
- $\circ$ En Ntbackup seleccionar la opción para realizar una desfragmentación; configurar el programa en "mensualmente", pero no especificar ningún archivo para realizarle copia de seguridad.

**15.- El administrador de red de una compañía de marketing está preocupado por el rendimiento de la red. Un técnico de la compañía descubre un alto volumen de tráfico de red entre computadoras personales y el servidor departamental de medios. ¿Cuáles son los dos dispositivos que se podrían utilizar para dividir la red y mejorar el rendimiento? (Elija dos opciones).**

![](_page_2_Picture_104.jpeg)